# Big data: architectures and data analytics

# HDFS and Hadoop

HDFS – command line

#### **HDFS**

- The content of a HDFS file can be accessed by means of
  - Command line commands
  - A basic web interface provided by Apache Hadoop
    - The HDFS content can only be browsed and its files downloaded from HDFS to the local file system
    - Uploading functionalities are not available
  - Vendor-specific web interfaces providing a full set of functionalities (upload, download, rename, delete, ...)
    - E.g., the HUE web application of Cloudera

### HDFS – user folder

- Each user of the Hadoop cluster has a personal folder in the HDFS file system
  - The default folder of a user is

#### /user/<mark>username</mark>

# HDFS – command line

- The hdfs command can be executed in a Linux shell to read/write/modify/delete the content of the distributed file system
- The parameters/arguments of hdfs command are used to specify the operation to execute

# HDFS – command line

• List the content of a folder of the HDFS file system

hdfs dfs -Is <mark>folder</mark>

- Example
  - hdfs dfs -ls /user/garza
- shows the content (list of files and folders) of the /user/garza folder

### HDFS – command line

- Example
- hdfs dfs -ls .
- shows the content of the home of the current user
  - i.e., the content of /user/current\_username
  - = user home
- The mapping between the local linux user and the user of the cluster is based on
  - A Kerberos ticket if Kerberos is active
  - Otherwise the local linux user is considered

#### HDFS - command line

 Show the content of a file of the HDFS file system

hdfs dfs -cat file

- Example hdfs dfs -cat /user/garza/document.txt
- Shows the content of the /user/garza/document.txt file stored in HDFS

# HDFS – command line

- Copy a file from the local file system to the HDFS file system hdfs dfs -put *local\_file HDFS\_path*
- Example hdfs dfs -put /data/document.txt /user/garza/
- Copy the local file /data/document.txt in the folder /user/garza of HDFS

#### HDFS – command line

- Copy a file from the HDFS file system to the local file system hdfs dfs -get HDFS\_path local\_file
- Example
  bdfs.dfs.gat.(us)
- hdfs dfs -get /user/garza/document.txt /data/
- Copy the HDFS file /user/garza/document.txt in the local file system folder /data/

# HDFS – command line

- Delete a file from the HDFS file system hdfs dfs -rm HDFS\_path
- Example hdfs dfs -rm /user/garza/document.txt
- Delete from HDFS the file /user/garza/document.txt

# HDFS – command line

- There are many other linux-like commands
  - rmdir
  - du
  - tail
  - ...
- Useful link
  - https://hadoop.apache.org/docs/r2.7.1/hadoopproject-dist/hadoop-hdfs/HDFSCommands.html

# HDFS and Hadoop

Hadoop – command line

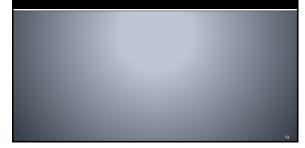

### Hadoop – command line

- The Hadoop programs are executed (submitted to the cluster) by using the hadoop command
  - It is a command line program
  - Hadoop is characterized by a set of parameters
    - E.g., the name of the jar file containing all the classes of the MapReduce application we want to execute
    - The name of the Driver class
    - The parameters/arguments of the MapReduce application

# Hadoop – command line example (1)

- The following command executes/submits a MapReduce application hadoop jar *MyApplication.jar*
- it.polito.bigdata.hadoop.DriverMyApplication 1 inputdatafolder/ outputdatafolder/
- It executes/submits the application contained in MyApplication.jar

# Hadoop – command line example (2)

- The Driver Class is
  - it.polito.bigdata.hadoop.DriverMyApplication
- The application has three arguments
  - Number of reducers (args[o])
  - Input data folder (args[1])
  - Output data folder (args[2])